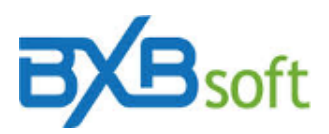

## **Technical tip 07 – Advanced filter**

Only the ad hoc filter in BXBdashboard does not provide the advanced filter option. In the other filter windows, whenever the possibilities offered by the basic filter are not enough, simply click on the "Advanced" radio button in the filter window and a new interface will be displayed. Note, however, that the "Advanced" filter overlaps the "Basic" filter. Therefore, if there is a "Basic" filter configured, it needs to be reconfigured in the "Advanced" whenever it will be used.

Basic a Advanced **O** 

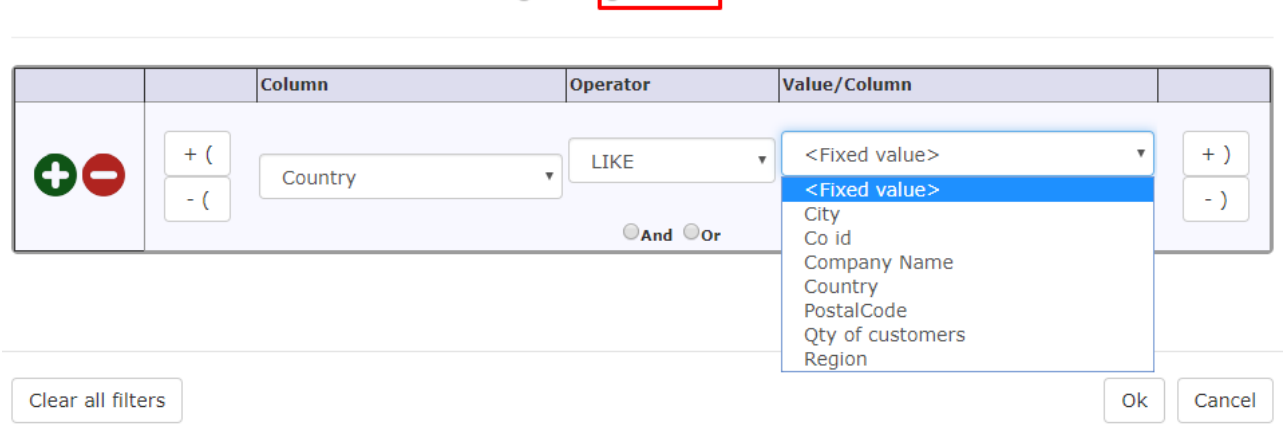

This interface is divided into 6 panels:

- 1- Panel with icons (+) to add a condition and (-) to remove the condition of the current line.
- 2- Option to add / remove parenthesis to the left of the respective line.
- 3- Combo-box to select the column to be filtered.
- 4- Combo-box that offers a series of operators.

5- Value / Column, with combo-box that allows you to compare the content of the selected column in the "Column" combo-box with the content of another column of the cube. If you choose <Fixed value>, the contents of the column selected in the "Column" combo-box can be compared to any value (number, text or date) and in this case:

a) If LIKE (= contains, for alphanumeric columns) is specified in the "Operator", a wildcard (% sign) can be placed before and/or after the part that is wanted to match. Eg: If you want to filter all names that contain the "LUI" combination, enter %LUI%.

b) If the chosen "Operator" is IN (to filter a list of alphanumeric columns), their values must be separated by a comma. Eg.: Berlin, Dubai, London, New York, Rome

c) If a date has been selected in the "Column" panel, it can be compared with the current day, using the reserved words SYSDATE or TODAY. For previous day: TODAY - 1. For the following week: TODAY + 7, and so on.

d) If a date has been selected in the "Column" panel, it can also be compared with the current month, informing CURR\_MONTH or CURRENT\_MONTH. For previous month: CURR\_MONTH - 1. For the next 12 months: CURR\_MONTH + 12.

e) If a date has been selected in the "Column" panel, it can also be compared to the current year, informing CURR\_YEAR or CURRENT\_YEAR. For previous year: CURR\_YEAR - 1. For next year: CURR\_YEAR + 1.

6- Option to add / remove parentheses to the right of the respective line.